# シンガポール電子出入国カード(**SG Arrival Card**)

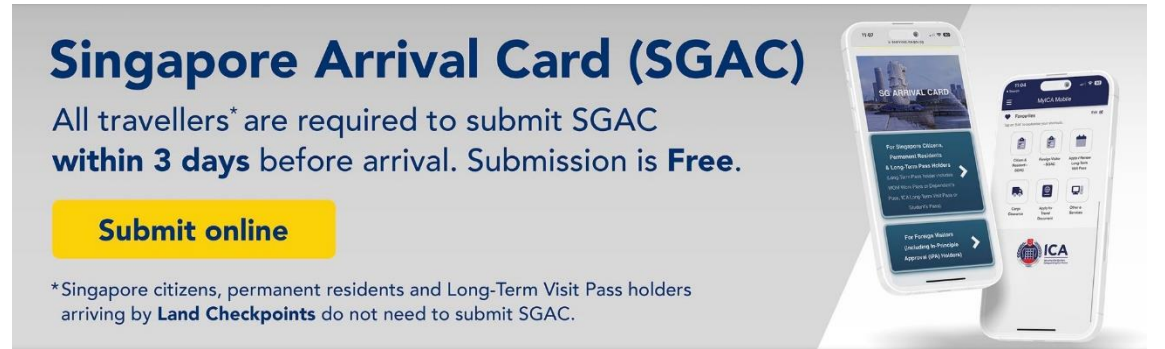

# **2020年3月27日より、シンガポールの出入国カードは紙の書式から電子版 SG Arrival Card (SGAC)に変更となりました。**

**いつから申請できる? シンガポールに到着日から逆算して3日前からオンラインにて提出できます。例え ば6月30日に到着なら6月28日から提出が可能です。出発便が深夜発の場合は、出発日の翌日がシンガポール到着 日となりますのでご注意ください。**

### **どこから申請する? SG Arrival Cardサービスは、ICAホームページ**

**(<https://eservices.ica.gov.sg/sgarrivalcard/> )から記入及び提出か、アップルのアプリストア又はグーグ ルプレイからMyICAアプリを無料でダウンロードして提出できます。シンガポール政府観光局の公式サイト内には SGACを直接開けられるリンクを貼っています。(2ページ目をご参照ください。)**

**検索をされる方は、「SG arrival card ica」で検索いただき、タイトルがICA|SG Arrival Card (SGAC) with Electronic Health Declaration と書かれているページを開けて、右したの青地の楕円に「Submit Online」 と書かれている所をクリックするとSGアライバルカードのページになります。(P2をご参照ください)**

**料金がかかるの? SGアライバルカードは無料です。有料と書かれているページや、最後にクレジッ トカード番号の記入は求めるものは偽サイトです。ご注意ください。**

**入力は英語で SGアライバルカードは日本語で入力すると誤入力ということになります。**

**記入前に準備しましょう**

**ご記入前に、パスポート、旅行情報(航空スケジュール、ホテル情報)、ご自身のEメールアドレス(入国後に連 絡がくるので、シンガポールでも見ることのできるアドレス) をご用意ください。**

**メールアドレスが大文字で表示 大文字で表示されても問題ありません。シンガポールでも確認のできるメー ルアドレスを記入してください。**

**自動翻訳を使っている方は、自動翻訳を止めて、ウエブサイトの日本語版をご利用ください。自動翻訳で入力され た場合、氏名など入力した内容が漢字で表示されることがあります。 内容を確認するページで、漢字で表示され るものについてはそのままで問題ありません。**

# **ご注意**

- ・ SG Arrival Cardの提出ができたことが**入国の許可**ということにはなりません。
- ・ SG Arrival Cardはビザ(査証)ではありません。ビザの必要な国籍の方は、別の Eサービスにてビザ申請についてご確認ください。 <https://eservices.ica.gov.sg/esvclandingpage/save>
- ・ グループ旅行での申請は10名まで可能です。
- ・ 旅行に行かれる方の代わりに提出することも可能です。

1.**ウエブサイトの見つけ方**: シンガポール政府観光局の公式サイト内にSGアライバルカードへのリンクが貼っ てありますので、そこをクリックするか、以下のURLからお入りください。 **https://www.visitsingapore.com/ja\_jp/travel-guide-tips/travel-requirements/**

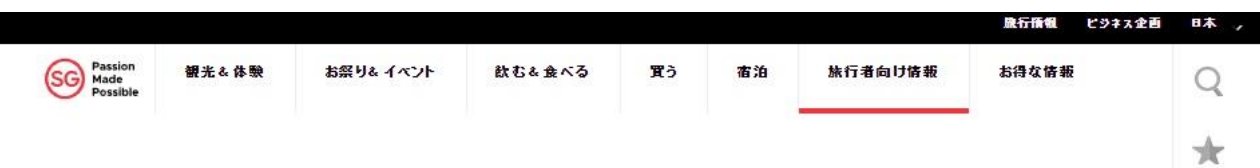

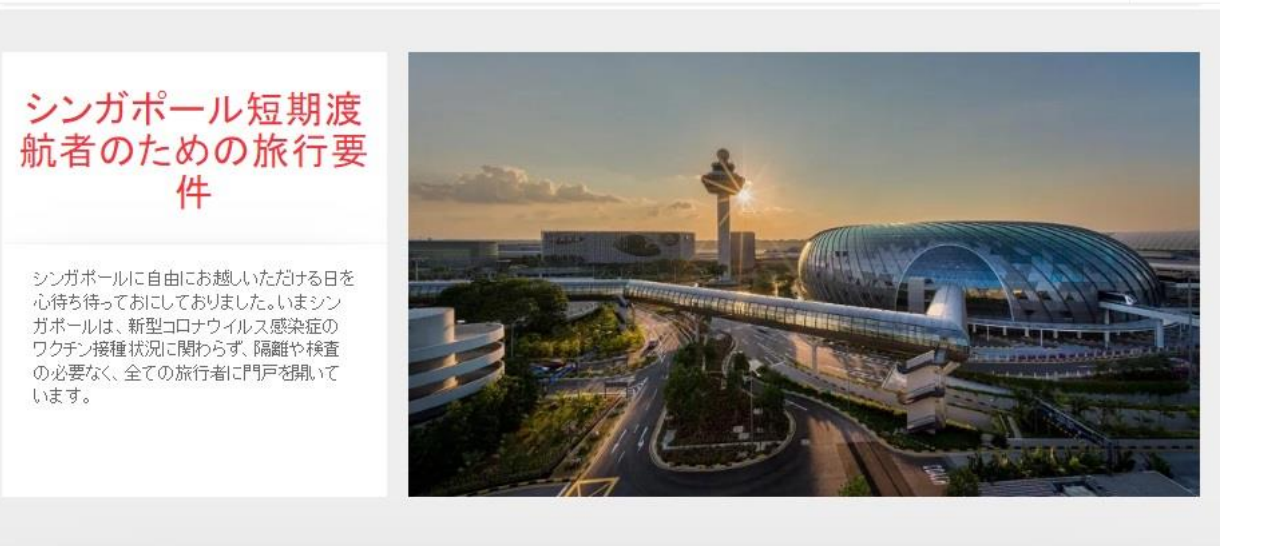

# 一般的な旅行

I

新型コロナウイルスワクチンの接種状況にかかわらず、全ての旅行者はシンガポールに入国できます。ま た、オートメーテッドウリアランス・イエシアチブに基づき、その対象国·地域からの旅行者は入国時に自動レー ンを利用することができます。

2月13日から、全ての旅行者は、新型コロナウイルス感染症に係る入国審査や出国前検査、到着時検査や 隔離、そして新型コロナウイルスに対応した旅行保険など必要なく、シンガポールに入国できます。

ご出発前のチェックリスト

- シンガポール行きの航空券を確保する
- 到着3日前から、入国管理局(ICA)のウェブサイトの公式·無料eサービスにてSGアライバルカード/健康 申告書をオンラインで提出

ICA SG Arrival Cardで検索をする場合は、URLに「ica.gov.sg」の入っているものをお選びください。 (偽サイトが沢山出ていますのでご注意ください。偽サイトでは有料となります。) ICAのサイトのトップページの下にあるバーから、e-service and formsをクリックすると下のような リストが現れます。その中からSG Arrival Card (SGAC)with Electronic Health Declarationと書かれた ところをクリックすればSGACのページに飛びます。

SGアライバルカードをクリック。

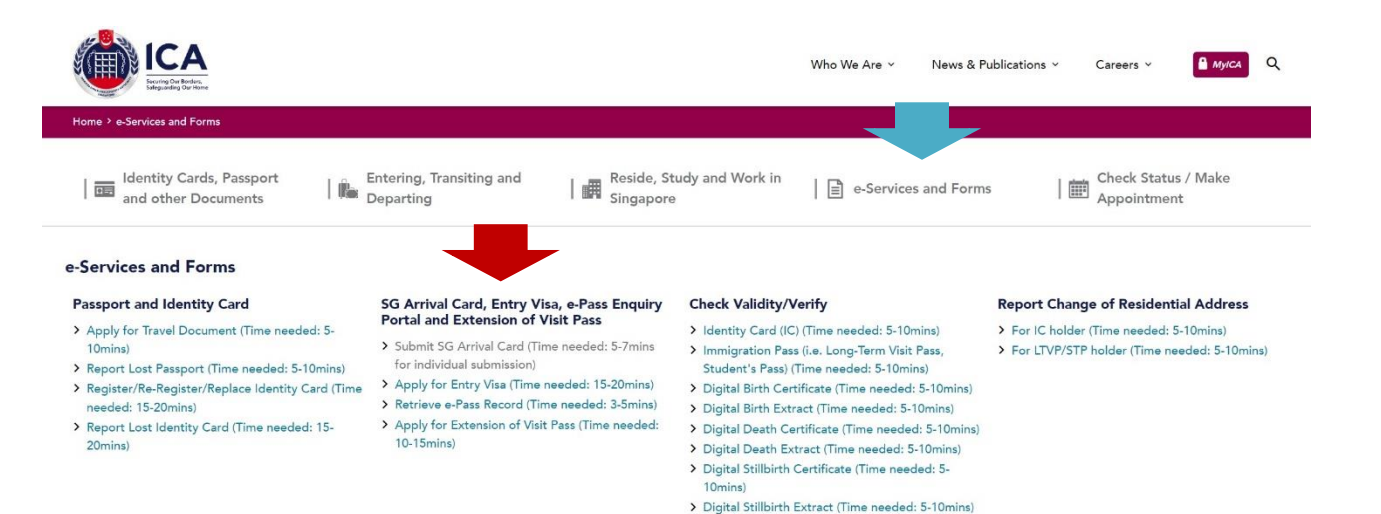

2. SGACのトップページは以下のようなページです。Submit SGACをクリックすると申請のページに進みます。

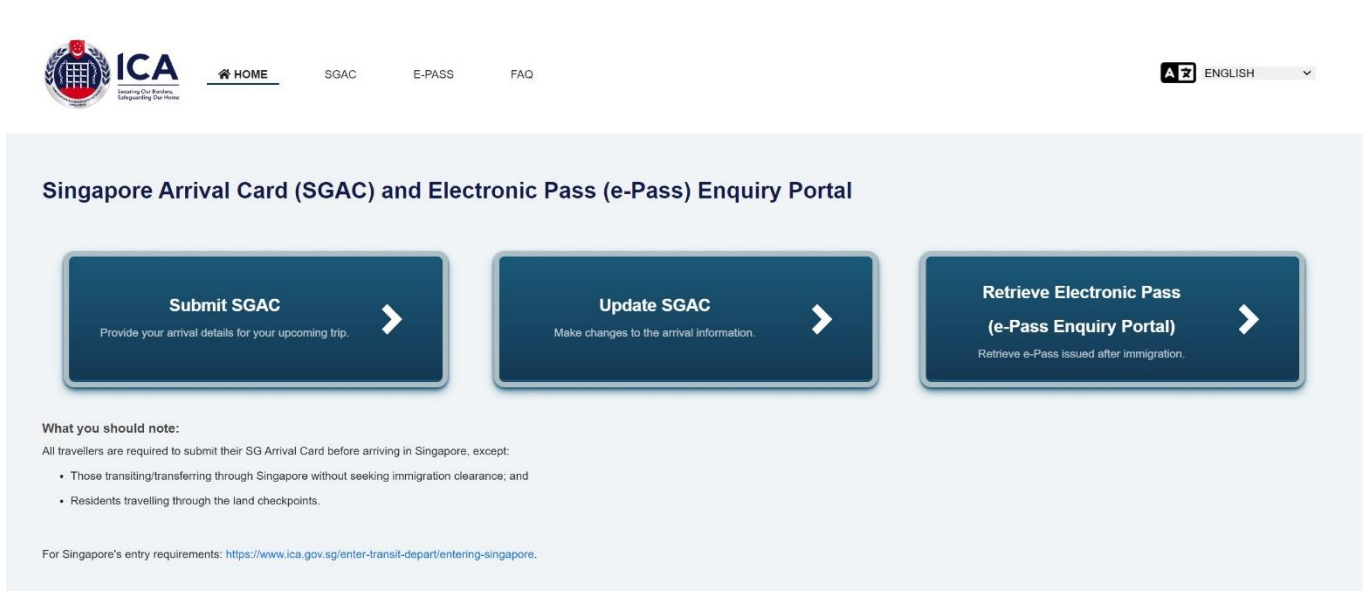

3.**日本語版の出し方**: 右上のLanguage: ENGLISHと書かれているところをクリックし、日本語を選択すると 以下のような日本語版になります。短期滞在のお客様は右端のForeign Visitorをクリックしてください。

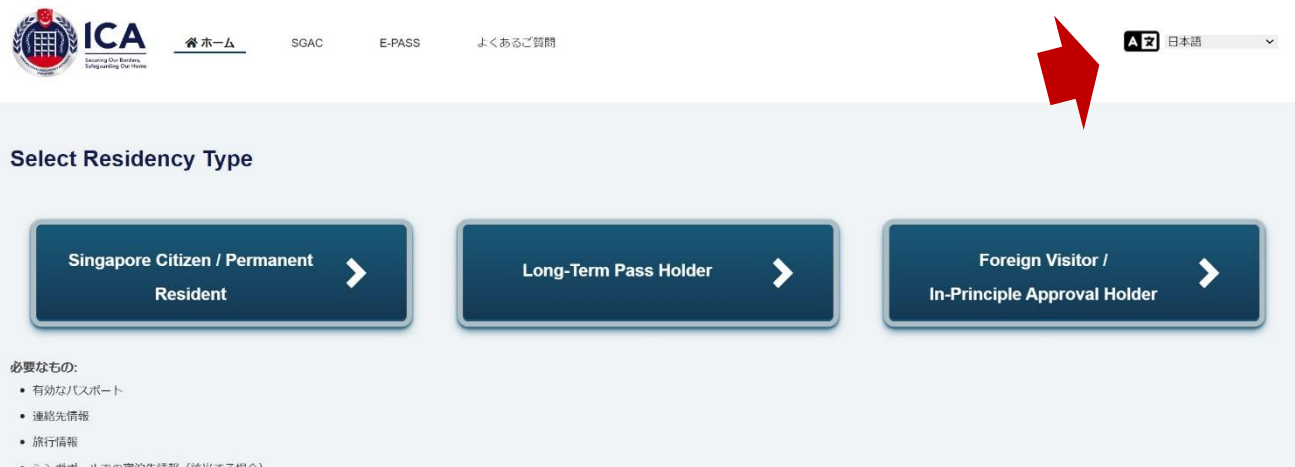

シンガポールでの宿泊先情報 (該当する場合)

4.申請のページの最初の質問は、シンガポール到着日の質問です。到着日を含め3日前から提出が可能ですので、 提出可能な3日間の日付が日にち/月/年の順で出ていますので、該当の日付をクリックしてください。 **個人情報**のページにはご自身の情報をパスポートを参考にご記入ください。

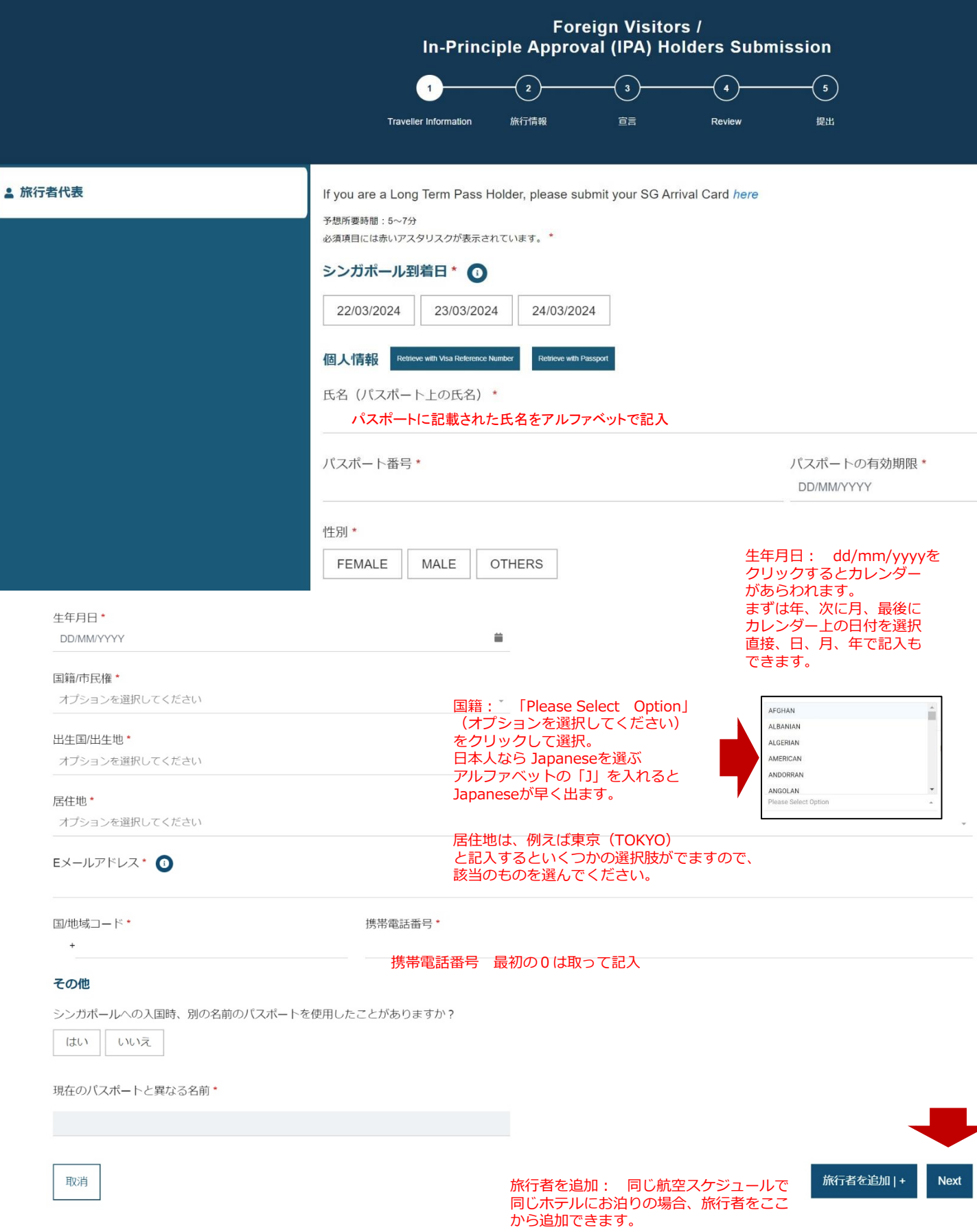

# 5.個人情報の記入が済みましたら、次は旅行情報のページです。

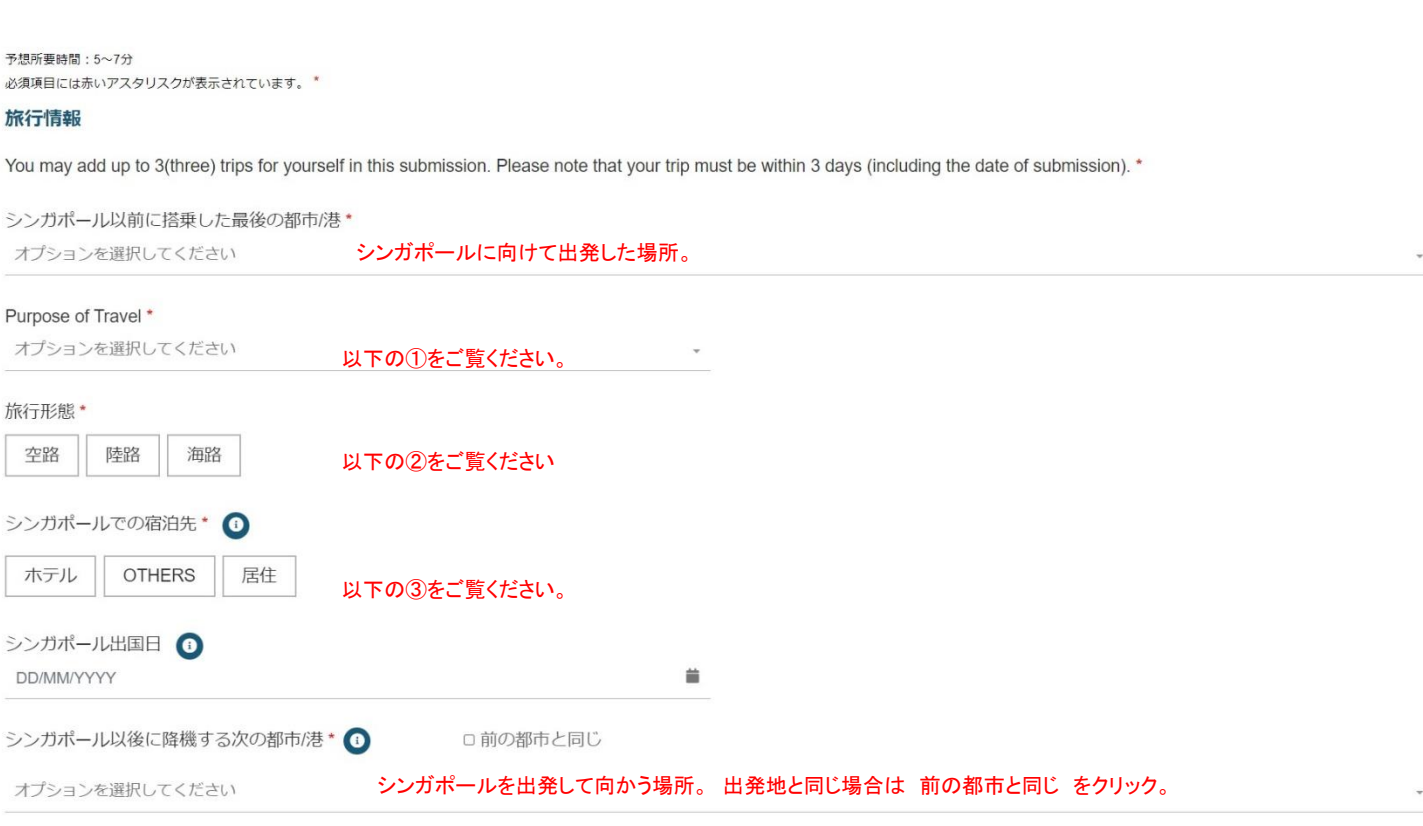

Previous

旅行を追加する|+ **Next** 

SG Arrival Card e-Serviceの詳細については、よくある質問(FAQ)とビデオガイドを参照するか、下記までお問い合わせください。 *here ご*連絡の際は、エラーメッセージのスクリーンショット(ある場合)を添付してく<br>ださい。また、Webサービスかモバイルアプリケーションのどちらを利用しているかもご記入ください。

# ① Purpose of Travel(旅行目的): オプションをクリックすると以下のような選択肢がでます。 該当のものを選択してください。

Purpose of Travel \*

オプションを選択してください

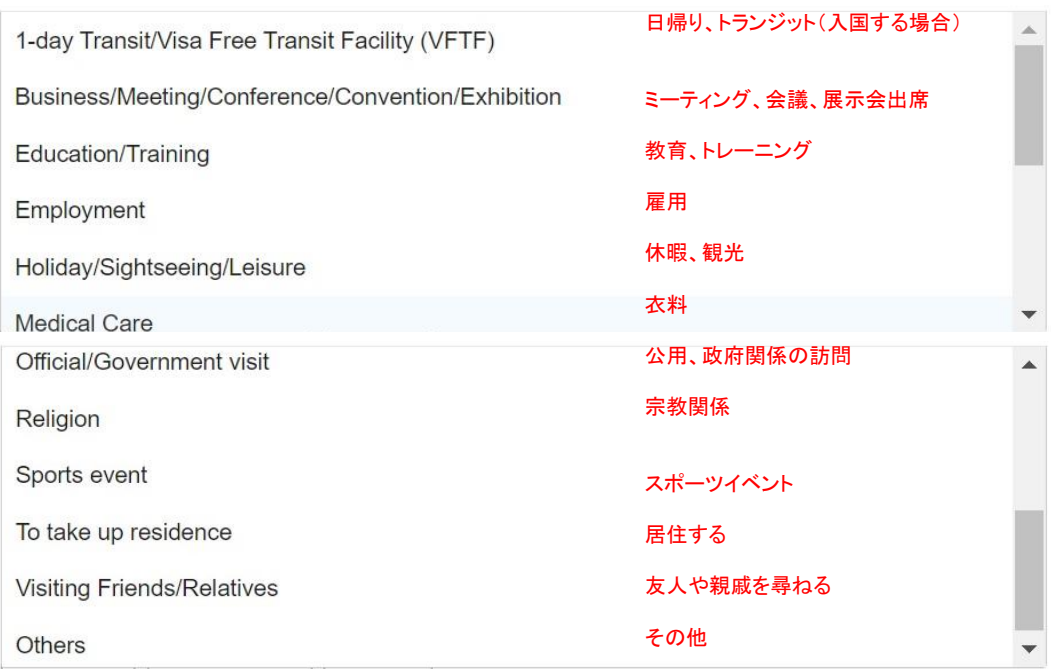

# ② 旅行形態: 空路、海路、陸路より該当するものをお選びください。クリックすると以下のような次の 質問がでます。

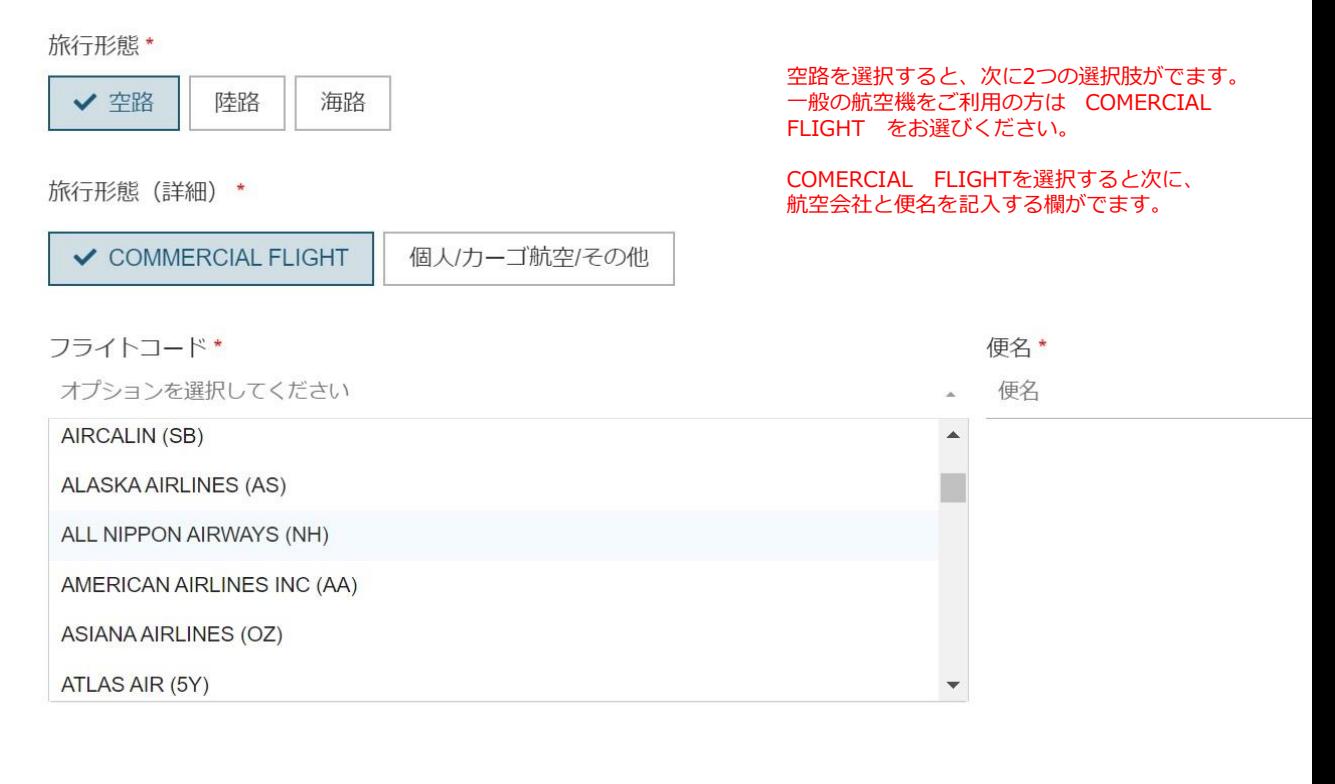

旅行形態 \*

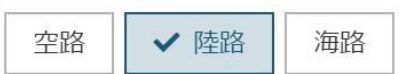

陸路を選択すると、以下のような選択肢 がでますので、該当するものを選んで ください。

その後、車両番号の質問がでますので

お答えください。

旅行形態 (詳細) \*

オプションを選択してください

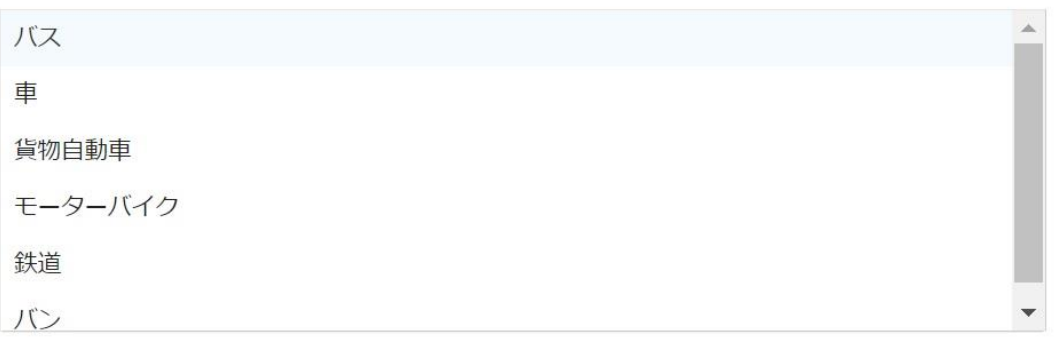

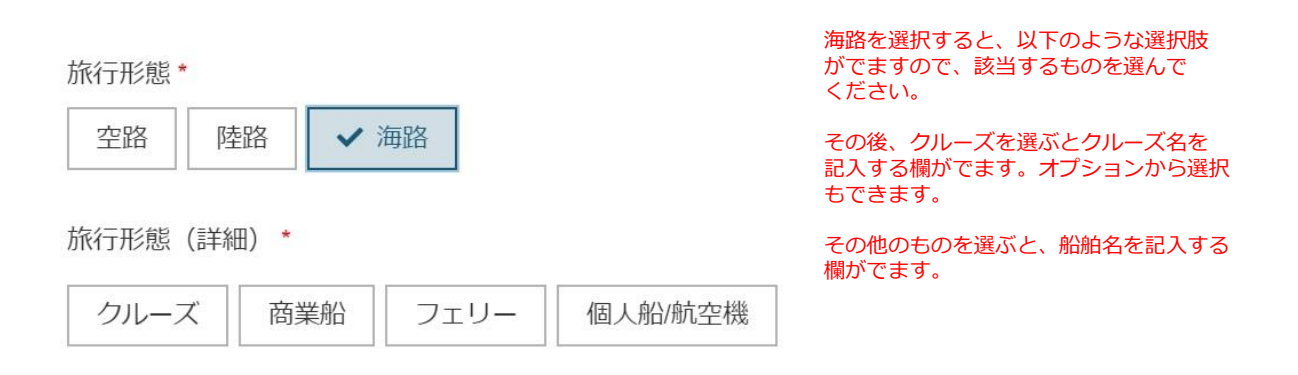

③ 宿泊先: 宿泊先ではホテルを選ぶと、ホテル名を尋ねる欄が出ます。オプションから宿泊ホテルを 選択してください。 Othersを選ぶと、日帰りかトランジットかの選択肢がでますので 該当するものをお選びください。

 $\Delta$ 

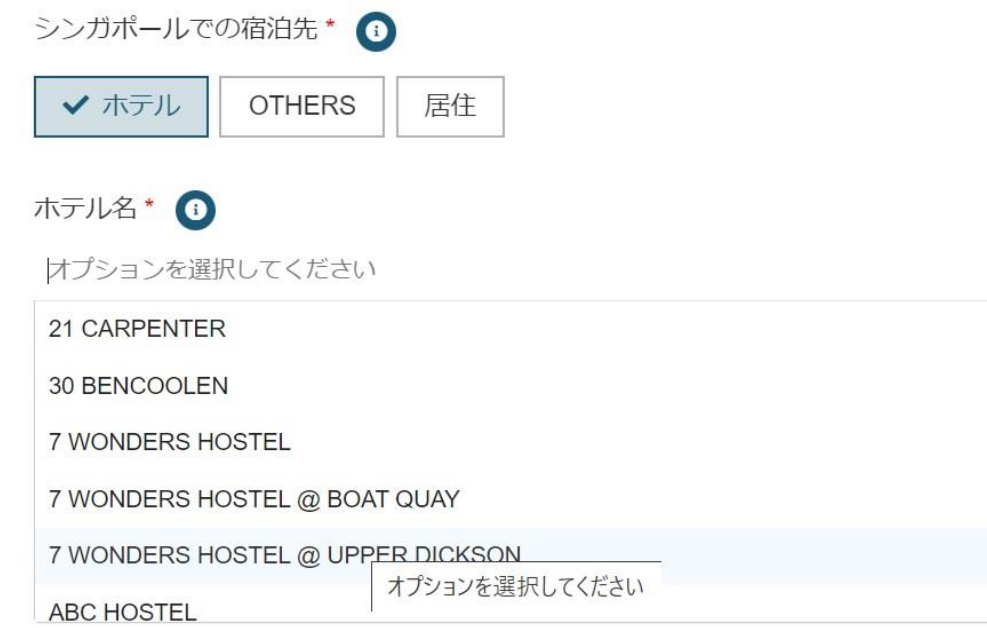

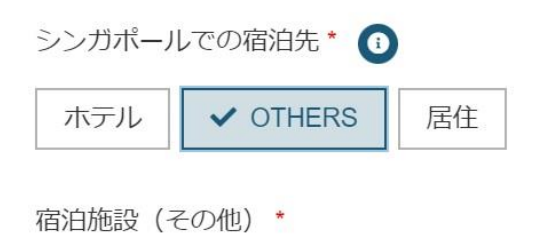

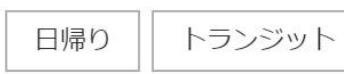

# 居住を選ぶと、住所を書く欄が出ます。

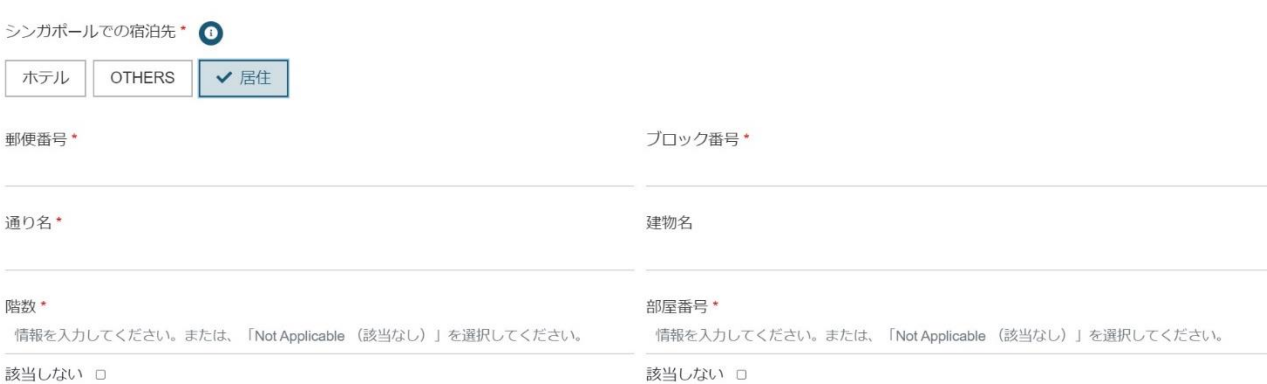

### 6.次は健康申告のページです。

#### 健康申告

Do you currently have fever, cough, shortness of breath, headache or vomiting? \*

現在、発熱、咳、息切れ、頭痛、嘔吐の症状がありますか?

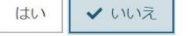

いいえなら以下の質問がでます。

Have you visited any of the listed countries in Africa or Latin America in the past 6 days prior to your arrival in Singapore? \* (ここをクリックしてリストをご覧ください)

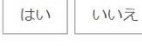

Previous

シンガポール到着前6日間に、アフリカまたはラテンアメリカ のリスト(右をクリック)にある国を訪問しましたか?

Next

SG Arrival Card e-Serviceの詳細については、よくある質問 (FAQ) とビデオガイドを参照するか、下記までお問い合わせください。 here ご連絡の際は、エラーメッセージのスクリーンショット (ある場合) を添付してく ださい。また、Webサービスかモバイルアプリケーションのどちらを利用しているかもご記入ください。

### 最初の質問にはいと答えた場合は、別の質問になります。

シンガポール到着前14日間に、中東、アフリカ、または以下の中南米諸国を訪れましたか? アルゼンチン、ボリビア、ブラジル、コロンビア、エクアドル、フランス領ギアナ、ガイアナ、パナマ、パラグアイ、ペルー、スリナム、 トリニダード・トバコ、ベネズエラ

### 7. 次は記入内容の確認のページです。

フォームを送信する前に、すべての情報が正確であることを確認してください。情報を変更する必要がある場合は、フォームの最後にある「編集」オプションを選択してください。 べての情報が正しい場合は、「提出」を選択してください。

#### 個人情報

#### 氏名 (パスポート上の氏名)

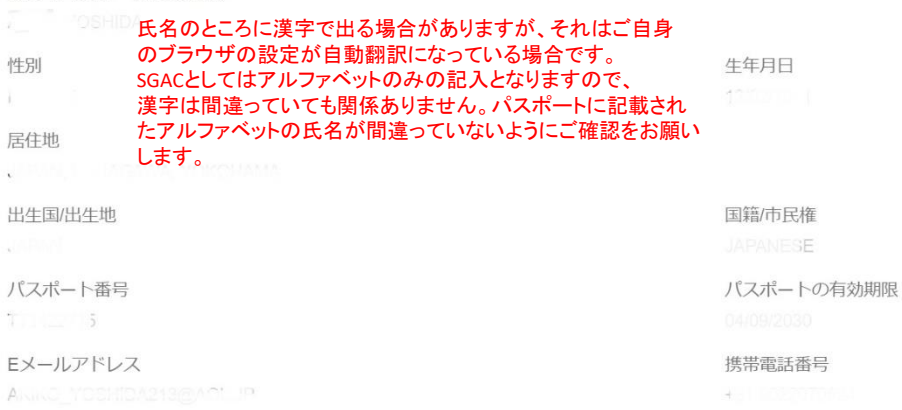

#### その他

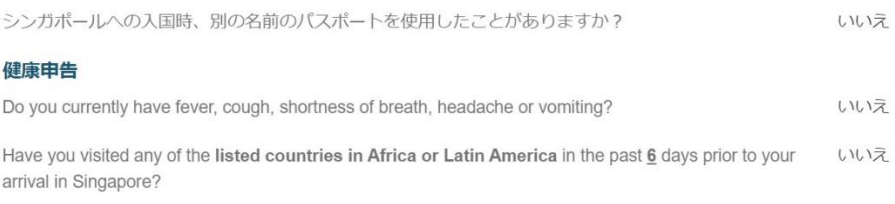

□ I have read and agreed to the declaration.\*

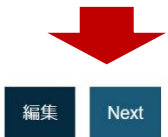

SG Arrival Card e-Serviceの詳細については、よくある質問(FAQ)とビデオガイドを参照するか、下記までお問い合わせください。 here ご連絡の際は、エラーメッセージのスクリーンショット(ある場合)を添付してく ださい。また、Webサービスかモバイルアプリケーションのどちらを利用しているかもご記入ください。

7.最後に認証が出ますので、書かれている数字を記入し提出をクリックしてください。

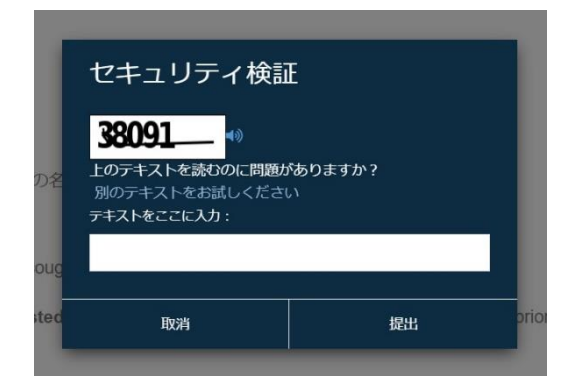

8.提出が完了するとその次のページで完了した旨のメッセージが出ます。メールにも届きます。 念のため最後に発行されるDE番号を印刷などしてお持ちになると安心です。 プレビューで記入の間違いに気づいた場合は、「編集」から**内容の変更**が可能です。

提出後に旅行内容が変更になった場合は、 SGアライバルカードのトップページから、「Update SGAC」 をクリックし、次のページの「Foreign Visitor」をクリックして変更が可能です。その際は、メールで送ら れる確認メッセージの参照番号とパスポート番号が必要です。 尚、入国日、航空会社名、便名の変更はできません。

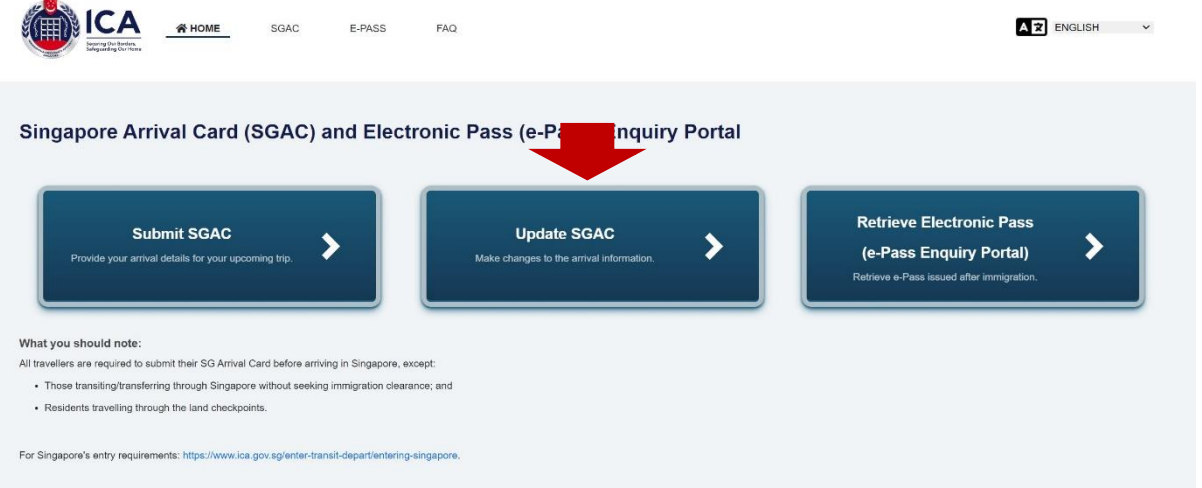

9.**アプリで入力**される場合は、MYICAアプリをダウンロードしていただき、Foreign Visitor – SGACをタッ プし、次の画面でIndividual Submission又はGroup Submissionをタップして入力を始めます。

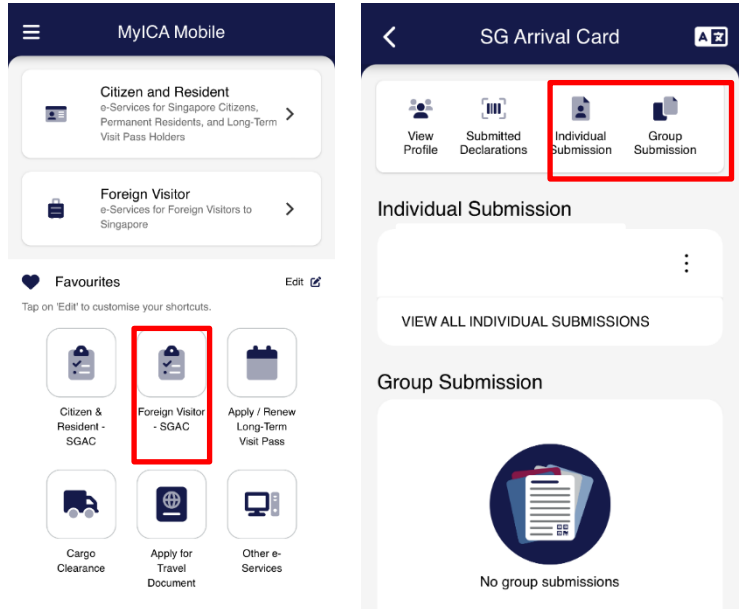

# 10.**提出後30分以内**に、提出が完了した旨のメールが届きます。そのメールの差出人は DO\_NOT\_REPLY@ ICA.GOV.SGで、件名にはAcknowledgement of SG Arrival Card & Health Declaration submission と書かれています。 内容は以下の通りです。

Acknowledgement of SG Arrival Card & Health Declaration submission

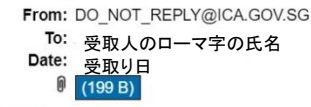

G Dear

You have successfully submitted your arrival information and health declaration to the Immigration & Checkpoints Authority (ICA) on 申請受領日時 (Singapore Time).

#### **WHAT YOU NEED TO DO**

• Submit an updated declaration via this <u>link</u> with your DE No: 申請番号 if there is any change in your health status or travel history prior to your arrival in Singapore. You<br>may be prosecuted for an offence(s) under Singa

#### **DECLARATION DETAILS**

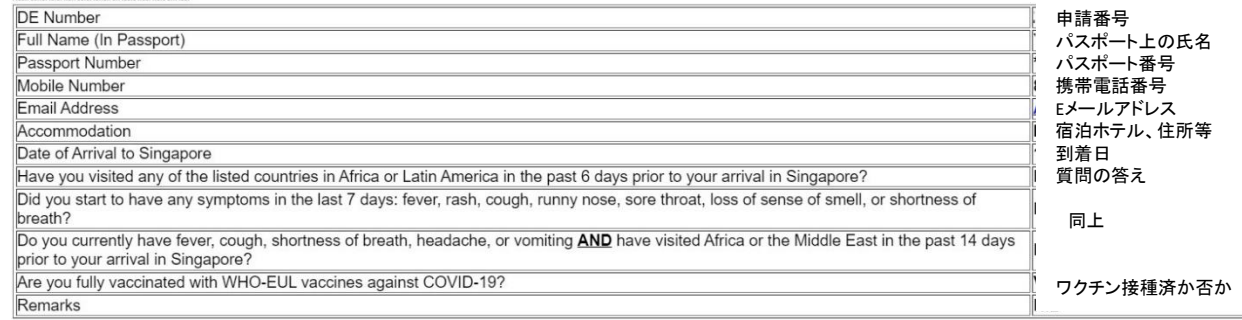

11.**シンガポール到着後**には、今回の滞在許可日数がメールにて届きます。内容は以下の通りです。 申請の際に記入するメールアドレスは旅行中でも確認できるアドレスをご記入ください。 このメールは、入国した日に送信されず、数日後に受信する場合もあります。

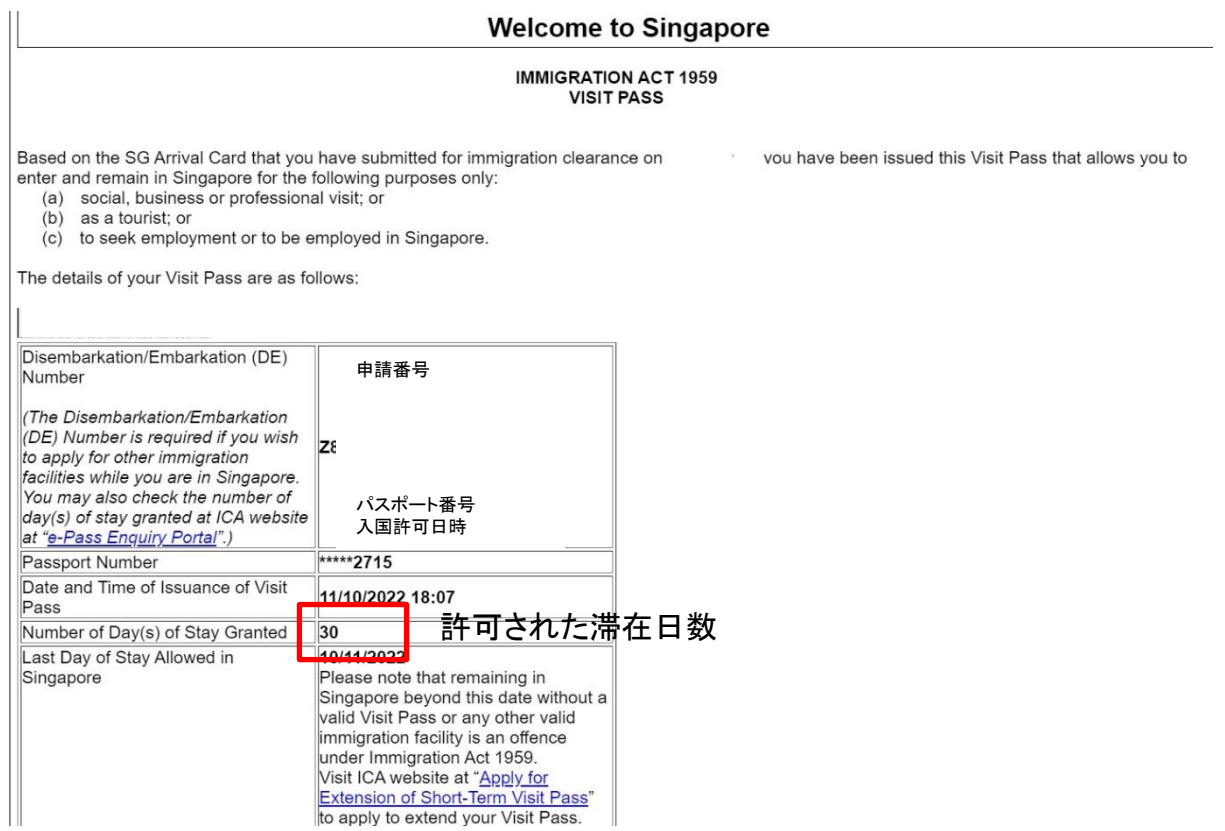

### **シンガポール政府観光局**